# Pixie CPU installation and firmware upload guide

# **RE-303**

## I. Hardware Installation

i. Make sure that you have installed the CPU correctly. The Pin header has to point to the left side, Pin 1 and 42 are not connected to the PCB.

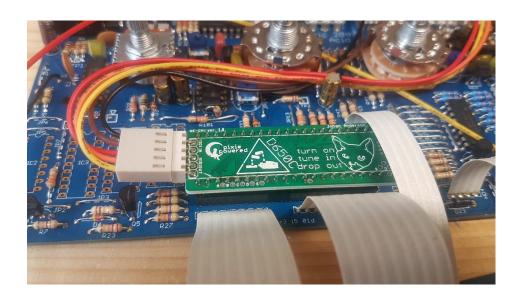

ii. Check your wiring with the Midi sockets.

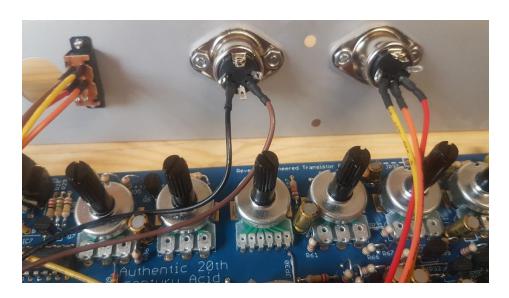

## II. Setting up your Sysex Transfer tool (e.g. Midiox)

i. You basically only have to configure and select the Midi Port of your Midi interface. Some midi interfaces work better than others, you may have to try different buffer settings if your sysex transfer isn't successful.

## III. Transferring the Sysex files

 Connect the midi out port of your interface with the midi in port of the RE-303 and turn the RE-303 on, the following LEDs will be lid.

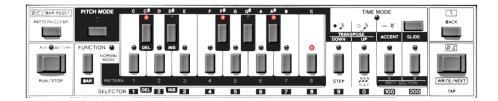

- ii. Select the tb303.syx file and transfer it to the RE-303. After the transfer is completed, the RE-303 reboots and is in play/write mode with the LED of Note C blinking (based on your tempo setting).
- iii. Turn the RE-303 off and on again. Select the bootloader.syx (current version 1.4.3) and transfer it. After the transfer is completed, the RE-303 will be in play mode again.
- iv. Turn the RE-303 off and while holding the button "Note C" turn it on again to enter bootload mode (also called knightrider mode). You will see the Leds running foward and backward.
- v. Select and upload reemu.syx (version 1.4.3). The Leds will indicate the progress of the upload, but you can also just check the progress bar in the software. After the transfer is completed, the RE-303 will automatically enter play mode and you have successfully uploaded the firmware.

# **Troubleshooting**

- I. Check if you've connected the midi out port which you've selected in the software to the RE-303's midi in port.
- II. Try different buffer settings within your Software, sometimes increasing the buffer size will help to solve the problem.
- III. In rare occasions, the upload doesn't work or gets stuck and it might help to upload a previous version of the bootloader and reemu sysex files and from there update to the latest version as described above.
- IV. Check your hardware, specially the wiring of the midi sockets and your soldering of the pin headers.

For a more detailed description please refer to the official Pixie CPU manual which is available for download on Github including all firmware versions.